# TicWatch Pro 3 Ultra Quick Guide W<sup>.</sup> Wear OS by Google

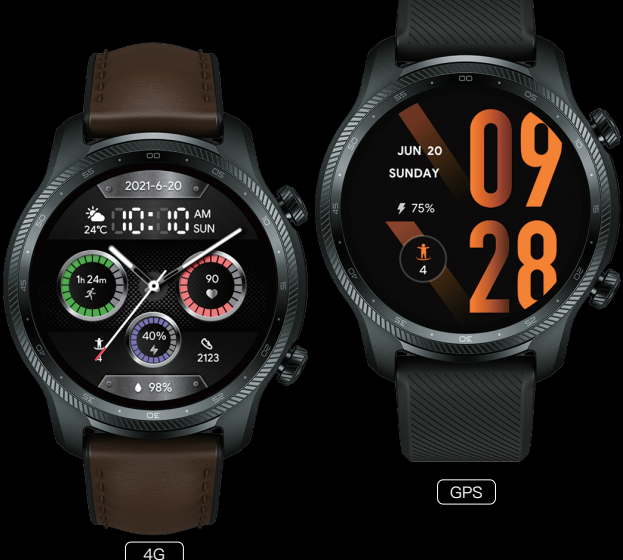

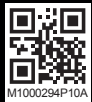

Statement

Thank you for choosing TicWatch. Before using the product, please read the Quick Guide carefully. All information in this manual may be changed without notice. The company reserves the right to change the information at any time without notice. For the latest information, please visit our website: www.mobvoi.com

Google, Wear OS by Google and other marks are trademarks of Google LLC. Wear OS by Google works with phones running the latest version of Android (excluding Go edition and phones without Google Play Store) or iOS. Supported features may vary between platforms<br>and countries with compatibility subject to change.

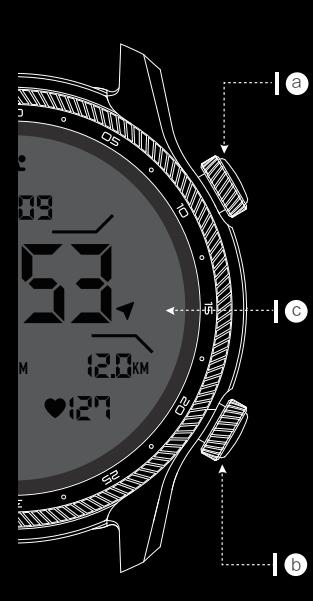

# EN Product Appearance

#### a. Power Button

- Press and hold for 3 seconds to turn on your watch.
- Press to open the application list or return to the Home screen.
- Press and hold for 2 seconds to wake up the voice assistant.
- Press and hold for 5 seconds to restart and access the boot menu.
- Press and hold for 10 seconds to force restart the watch.

#### b. Multi-function Button

- Press to start TicExercise.
- Long press to get to quick settings.
- c. Touch Display

# IT Aspetto del prodotto

#### a. Pulsante di accensione

- Tenere premuto per 3 secondi per accendere l'orologio.
- Tocca una volta per aprire l'elenco delle applicazioni o tornare alla schermata iniziale;
- Tenere premuto per 2 secondi per attivare l'assistente vocale.
- Tenere premuto per 5 secondi per riavviare e accedere al menu di boot.
- Tenere premuto per 10 secondi per forzare il riavvio dell'orologio.

#### b. Pulsante multifunzione

- Premi per avviare TicEsercizio.
- Premere a lungo per eseguire l'impostazione rapida.
- c. Display Touch

# ES Apariencia del Producto

#### a. Botón de Encendido

- Mantenga pulsado durante 3 segundos para encender el reloj.
- Presione para abrir la lista de aplicaciones o volver a la pantalla principal.
- Mantenga pulsado durante 2 segundos para activar el asistente de voz.
- Mantenga pulsado durante 5 segundos para reiniciar y accceder al menu de inicio.
- Mantenga pulsado durante 10 segundos para forzar el reinicio del reloj.

#### b. Botón multifunción

- Presione para ejecutar EjercicioTic.
- Pulsación larga para ejecutar el ajuste rápido.
- c. Pantalla táctil

# FR Apparence du Produit

#### a. Bouton d'alimentation

- Maintenez le bouton appuyé pendant 3 secondes pour démarrer votre montre.
- Appuyez une fois pour accéder à la liste des applications ou retourner à la page d'accueil.
- Maintenez le bouton appuyé pendant 2 secondes pour activer l'assistant vocal.
- Maintenez le bouton appuyé pendant 5 secondes pour redémarrer et accéder au menu de démarrage.
- Maintenez le bouton appuyé pendant 10 secondes pour forcer le redémarrage de la montre.

#### b. Bouton multifonction

- Appuyez une fois pour lancer l'appli pour activités sportives TicExercice.
- Maintenez le bouton appuyé pour accéder au réglage rapide.
- c. Écran Tactile

## DE Aussehen des Produkts

- a. Ein- / Aus-Taste
- Halten Sie die Taste 3 Sekunden lang gedrückt, um die Armbanduhr einzuschalten.
- Drücken Sie einmal, um die Anwendungsliste zu öffnen oder zur Startseite zurückzukehren.
- Halten Sie die Taste 2 Sekunden lang gedrückt, um den Sprachassistenten zu aktivieren.
- Halten Sie diese Taste 5 Sekunden lang gedrückt, um neu zu starten und das Menü aufzurufen.
- · Halten Sie die Taste 10 Sekunden lang gedrückt, um einen Neustart der Armbanduhr zu erzwingen.

#### b. Multifunktionstaste

- Drücken Sie einmal, um TicÜbung zu aktivieren.
- Halten Sie die Taste lang gedrückt, um die Schnelleinstellung auszuführen.
- c. Touch-Display

## JP 製品外観

#### a. 電源ボタン

- 長押し3秒間で電源を入れる。
- クリックすると、アプリケーションのリストを開く か、ホームページに戻ることができます。
- 2秒間を長押しすると音声アシスタンを起動します。
- 5秒間を長押しすると再起動してブートメニューにア クセスします。
- 10秒間を長押しすると、スマートウォッチが強制的 に再起動します。

#### b. 多機能ボタン

- クリックするとTicExerciseを起動します。
- 長押してクイック設定に入る。
- c. タッチパネル

## RU Внешний вид продукта

#### a. Кнопка включения

- Нажмите и удерживайте в течение 3 секунд, чтобы включить часы.
- Нажмите один раз, чтобы открыть список приложений или вернуться на главный экран.
- Нажмите и удерживайте в течение 2 секунд, чтобы вызвать голосового помощника.
- Нажмите и удерживайте в течение 5 секунд, чтобы перезагрузить и войти в загрузочное меню;
- Нажмите и удерживайте в течение 10 секунд. чтобы принудительно перезапустить часы.

#### b. Многофункциональная кнопка

- Нажмите один раз, чтобы запустить приложение Tic упражнение.
- Нажмите и удерживайте, чтоб запустить быстрые настройки.
- c. Сенсорный дисплей

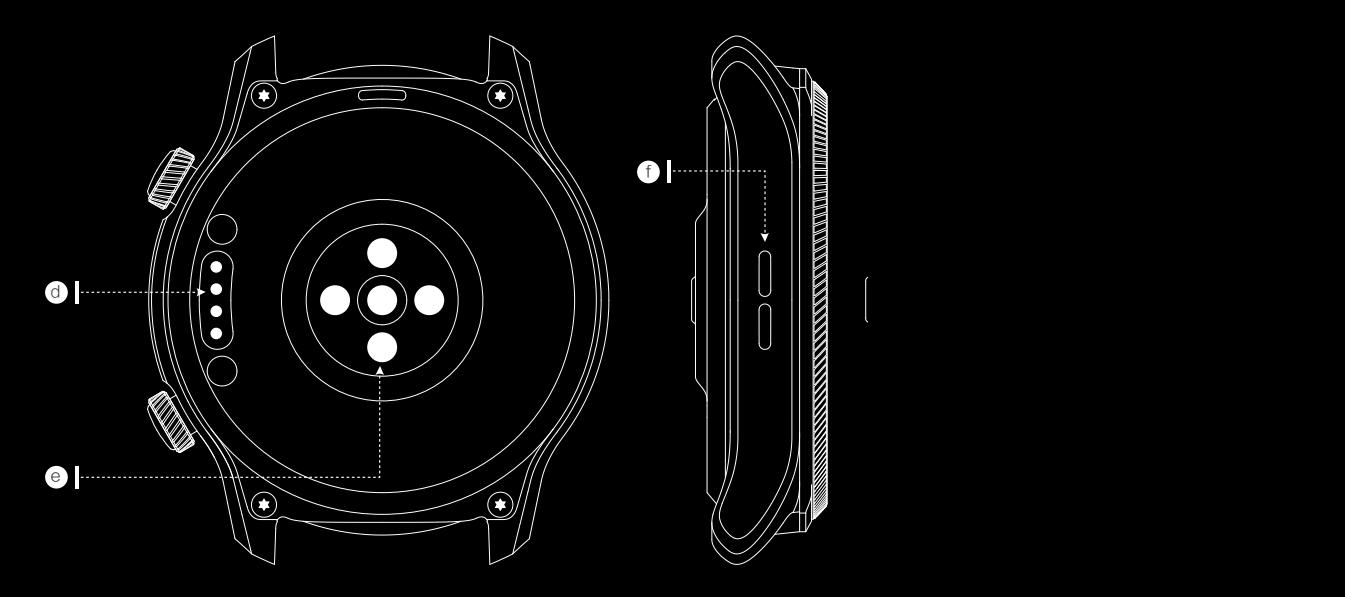

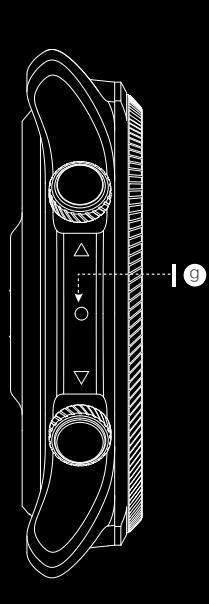

# EN Product Appearance

- d. Charging port
- e. HD PPG sensor
- f. Speaker
- g. Microphone

## IT Aspetto del prodotto

- d. Porta di ricarica
- e. Sensore HD PPG
- f. Altoparlante
- g. Microfono

## ES Apariencia del Producto

- d. Puerto de carga
- e. Sensor de Frecuencia Cardiaca
- f. Altavoz
- g. Micrófono

# FR Apparence du Produit

- d. Port de Charge
- e. Capteur PPG HD
- f. Haut-parleur
- g. Microphone

# DE Aussehen des Produkts

- d. Ladeanschluss
- e. HD PPG-Sensor
- f. Lautsprecher
- g. Mikrofon

## JP 製品外観

- d. チャージポート e. HD PPGセンサー f. スピーカー
- g. マイクロフォン

## RU Внешний вид продукта

- d. Порт зарядки
- e. Сенсор ЧСС
- f. Динамик
- g. Микрофон

## EN Connect your smartphone

1. Download the Wear OS by Google app by scanning the Wear OS QR code or from the Google Play Store/Apple App Store. Follow the instructions on your smartphone and TicWatch to complete setup. 2. Download the Mobvoi app by scanning the Mobvoi QR code or from the Google Play Store/Apple App Store.

## IT Connessione al tuo smartphone

1. Scarica l'app Wear OS by Google scansionando il seguente codice QR di Wear OS o dal Google Play Store/App Store di Apple. Seguire le istruzioni nell'app e sul TicWatch per completare l'installazione. 2. Scarica l'app Mobvoi scansionando il seguente codice QR Mobvoi o dal Google Play Store/App Store di Apple.

## ES Conexión a tu Teléfono Inteligente

1. Descargue la aplicación Wear OS by Google escaneando el código QR de Wear OS o desde Google Play Store/Apple App Store. Siga las instrucciones del Teléfono Inteligente y del TicWatch para completar la configuración.

2. Descargue la aplicación Mobvoi escaneando el código QR de Mobvoi o desde Google Play Store/ Apple App Store.

#### FR Connectez votre smartphone

1. Téléchargez l'application App Wear OS by Google en scannant le QR code Wear OS suivant ou sur le Google Play Store/Apple App Store. Suivez les instructions de l'application et de votre TicWatch afin de terminer la configuration.

2. Téléchargez l'application Mobvoi en scannant le code QR Mobvoi suivant ou sur le Google Play Store/ Apple App Store.

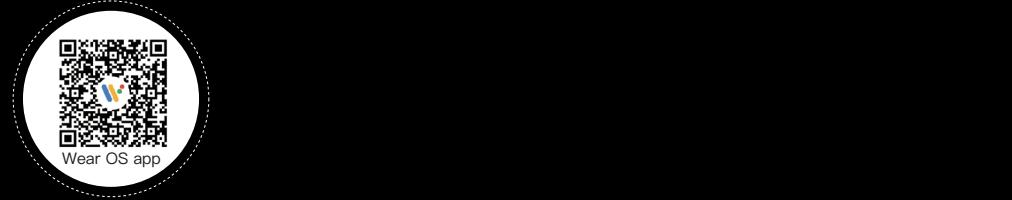

Note: Please do not pair the watch using the default Bluetooth setting on your smartphone. Note: If you cannot pair TicWatch with your smartphone successfully, please reset your watch and delete the pairing record from your phone.

# DE Vorbereiten Ihres Smartphones

1. Laden Sie die Wear OS by Google App aus dem Google Play Store/Apple App Store herunter, indem Sie den folgenden QR-Code scannen. Befolgen Sie die Anweisungen in der App und auf Ihrer TicWatch, um die Einrichtung abzuschließen.

2. Laden Sie die Mobvoi-App aus dem Google Play Store/Apple App Store herunter, indem Sie den folgenden QR-Code scannen.

# JP スマートフォンに接続する前の準備

1. 下記のWear OS QRコードをスキャンするか、Googleアプリストア/AppleアプリストアからWear OS by Googleをダウンロー ドしてください。スマートフォンとTicWatchでの説明に従ってインストールを完了 します。 2. Mobvoi QRコードをスキャンするか、Googleアプリストア/ AppleアプリストアからMobvoiアプリをダ ウンロードします。

#### RU Соединение с вашим смартфоном

1. Загрузите приложение Wear OS by Google, отсканировав QR-код Wear OS или из Google Play Store/Apple App Store. Следуйте инструкциям на смартфоне и TicWatch, чтобы завершить настройку. 2. Загрузите приложение Mobvoi, отсканировав QR-код Mobvoi или из Google Play Store/Apple App Store.

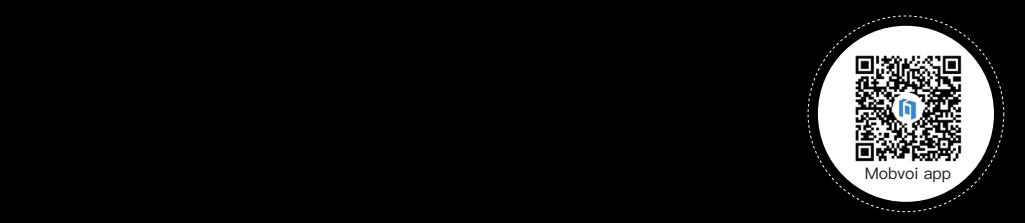

Note: Pair with Mobvoi App to get more watch faces, manage health data, and more!

## EN Backlight color

Change the backlight color according to your preference with Tilt-to-wake disabled. To change color, go to Essential Mode > Settings > enable Tilt to light up backlight, and select the Backlight color you prefer.

# IT Colore della retroilluminazione

Cambiare il colore della retroilluminazione secondo le tue preferenze con Inclina per riattivare disabilitato. Per cambiare il colore, vai su Modalità essenziale > Impostazioni > abilita Tilt per attivare la retroilluminazione e selezionare il colore che preferisci.

# ES Color de la retroiluminación

Cambia el color de la retroiluminación según tus preferencias cuando la función "Inclinar para activar" está desactivada. Para cambiar el color, ve a "Modo esencial" > "Ajustes" > activa "Inclinar para activar luz de fondo" y selecciona "Color de la retroiluminación " .

### FR Couleur du rétroéclairage

Vous pouvez modifier la couleur du rétroéclairage selon vos préférences lorsque Incliner pour activer est désactivé. Pour changer la couleur, allez dans "Mode Essentiel" > "Réglages" > activez "Incliner pour éclairer le rétroéclairage" et appuyez sur "Couleur du rétroéclairage" .

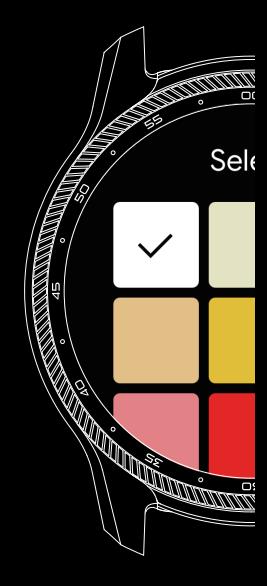

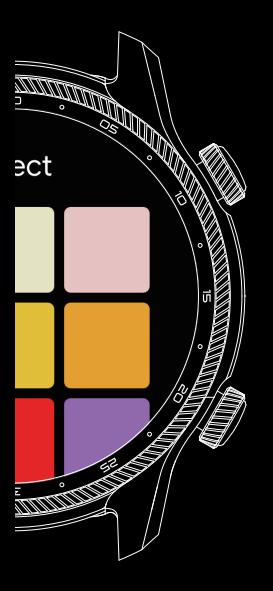

# DE Farbe der Hintergrundbeleuchtung

Sie können die Farbe der Hintergrundbeleuchtung nach Ihrer Vorliebe ändern, solange "Neigen, um Display zu aktivieren" in den Systemeinstellungen ausgeschaltet ist. Um die Farbe zu ändern, gehen Sie zu "Wesentlicher Modus" > "Einstellungen" > aktivieren Sie "Neigen, um Beleuchtung zu aktivieren" und tippen Sie auf "Farbe der Hintergrundbeleuchtung " .

# JP バックライトの色

「傾けて画面をON」を無効にする場合は、好みに応じてバックライ トの色を変更できます。 色を変更するには、「省電力モード」→ 「設定」→「傾きでバックライトをオンに」、次に「バックライト の色」をタップし、好きな色を選んでください。

#### RU Тон подсветки

Вы можете изменить тон подсветки по своему желанию с учётом отлюченной функции автоматического включения экрана при подъёме запястья. Для изменения тона, перейдите в "Основной режим" > "Настройки" > включите "Подсветка при наклоне" и нажмите "Тон подсветки".

# EN Heart health

Heart health monitoring is disabled by default. To enable it, go to TicPulse > Heart Health. To enable 24h monitoring, go to TicPulse > Settings > Labs > 24h heart health monitoring.

## IT Salute del cuore

Il monitoraggio della salute del cuore è disabilitato per impostazione predefinita. Per abilitarlo, vai su TicBattito > tocca "Salute del cuore". Se vuoi abilitare il monitoraggio 24 ore su 24, vai su TicBattito > "Impostazioni" > "Labs" > e abilita "Monitoraggio salute del cuore 24 ore su 24".

# ES Salud cardíaca

La monitorización de la salud cardíaca está desactivada por defecto. Para activarla, vaya a PulsoTic> pulse "Salud Cardíaca". Si desea habilitar la monitorización de 24 horas, vaya a PulsoTic > "Configuración" > "Labs" > y habilite "Monitorización 24h de salud cardíaca".

#### FR Santé du coeur

La surveillance de la santé cardiaque est désactivée par défaut. Pour l'activer, allez dans TicPouls > appuyez sur "Santé du cœur". Si vous voulez activer la surveillance 24h/24, veuillez aller dans TicPouls > "Paramètres" > "Labo" > et activer "Surveillance 24h de la santé du coeur".

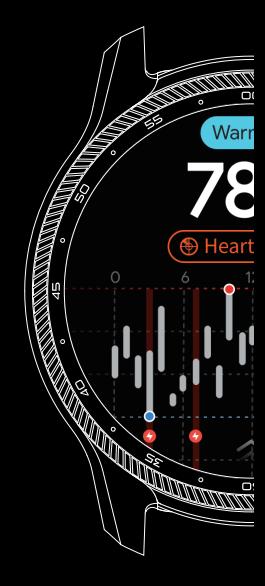

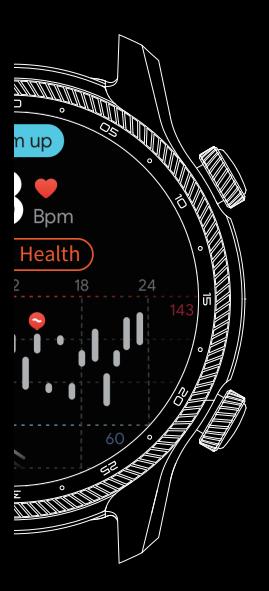

# DE Herzgesundheit

Die Überwachung der Herzgesundheit ist standardmäßig deaktiviert. Um sie zu aktivieren, gehen Sie zu TicPuls > tippen Sie auf "Herzgesundheit". Wenn Sie die 24-Stunden-Überwachung aktivieren möchten, gehen Sie bitte zu TicPuls > "Einstellungen" > "Labs" > und aktivieren Sie "24St.-Herzgesundheit-Überwachung".

# JP 心臓の健康

初期設定では、ハートヘルスモニタリングは無効になっています。 有効にするには、TicPulseで「心臓の健康」をタップしてください。 24時間監視を有効にしたい場合は、TicPulseの「設定」→「研究室 の機能」→「24時間心臓の健康モニタリング」を有効にしてくださ い。

# RU Здоровье Сердца

Мониторинг здоровья сердца по умолчанию отключен. Чтобы включить его, перейдите в Tic пульс - нажмите "Здоровье сердца". Если вы хотите включить круглосуточный мониторинг, перейдите в Tic пульс > "Настройки" > "Лаб" > и включите "24-часовой мониторинг здоровья сердца".

# More Apps

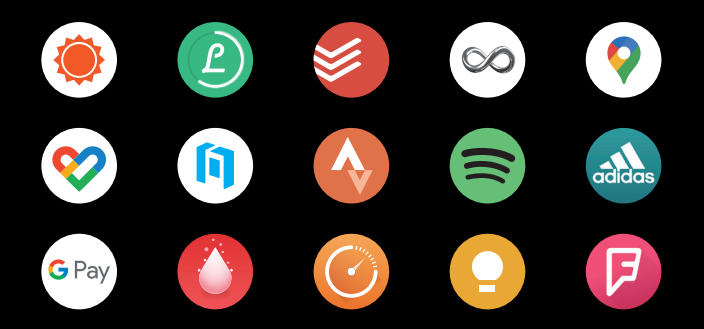

# More information and services

For more information about products and services, please scan the following QR code:

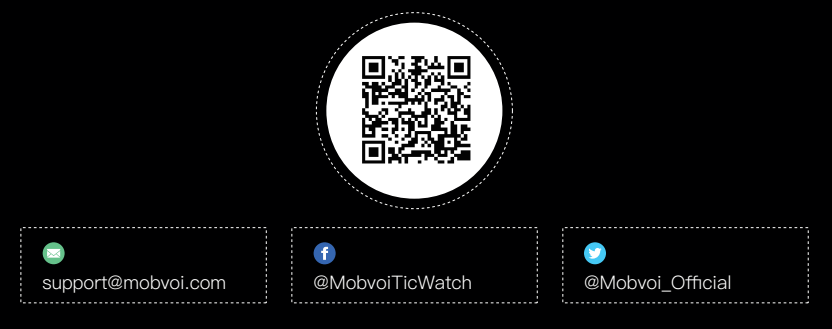